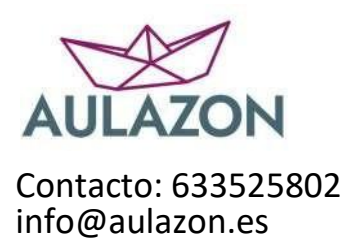

## **MANUAL DE COMPRA DE ACTIVIDAD CEIP RODRÍGUEZ FORNOS**

1º Entramos en la página web del colegio "Activitats complementàries" <https://portal.edu.gva.es/ceiprodriguezfornos/activitats-complementaries/> 2º Busco mi curso y accedo a esta web https://www.aulazon.es/categoria-producto/colegios/ceip-rodriguez-fornos/ 3º Pinchamos en "Pagos Familias"

**COMO FUNCIONA INICIO** PAGOS FAMILIAS

4º Seleccionamos la actividad y rellenamos los datos obligatorios.

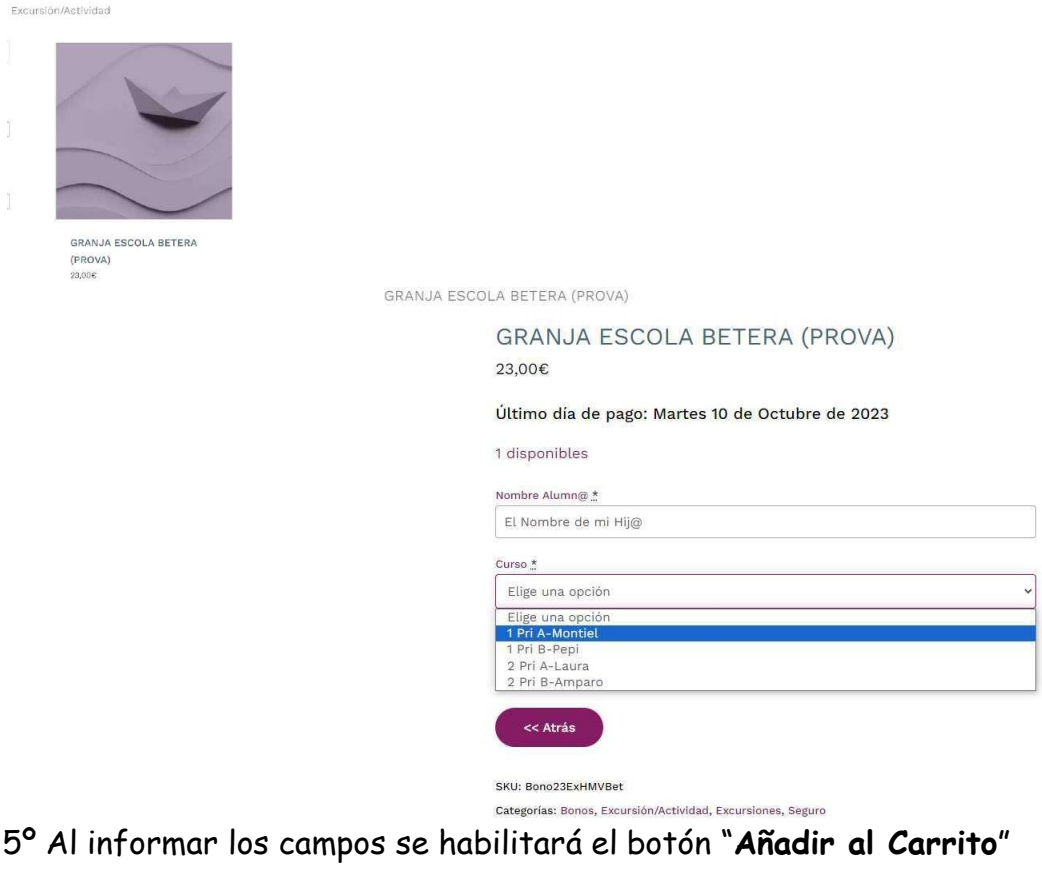

Añadir Al Carrito

6º Al pulsar "**Añadir al Carrito**" pasamos a la pantalla de revisión ypulsamos "**Finalizar Compra**"

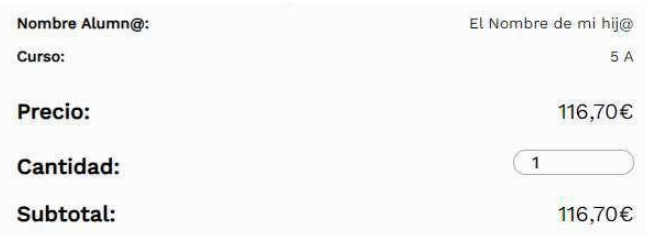

## Total del carrito

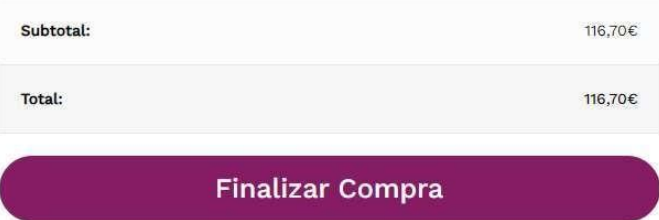

7º Sí ya somos clientes, seleccionamos "**Haz Clic para Acceder**"

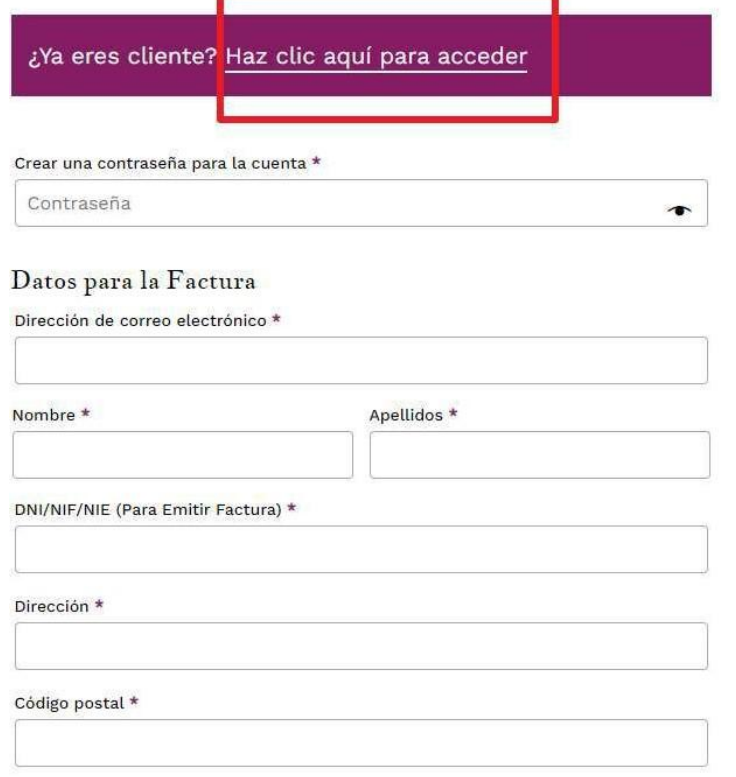

Población \* Si aún no somos clientes (la primera vez que accedemos), rellenamostodos los datos. Nos pedirá crear una contraseña, ponemos la que queramos.

8º Revisamos los datos y seleccionamos el método de pago: Tarjeta o Bizum. Si es por tarjeta pasamos al punto 10.

 Si seleccionamos Bizum, el número que hay que introducir es el número de teléfono de la persona que va a pagar. Le llegará una alerta a su móvil para que autorice el pago.

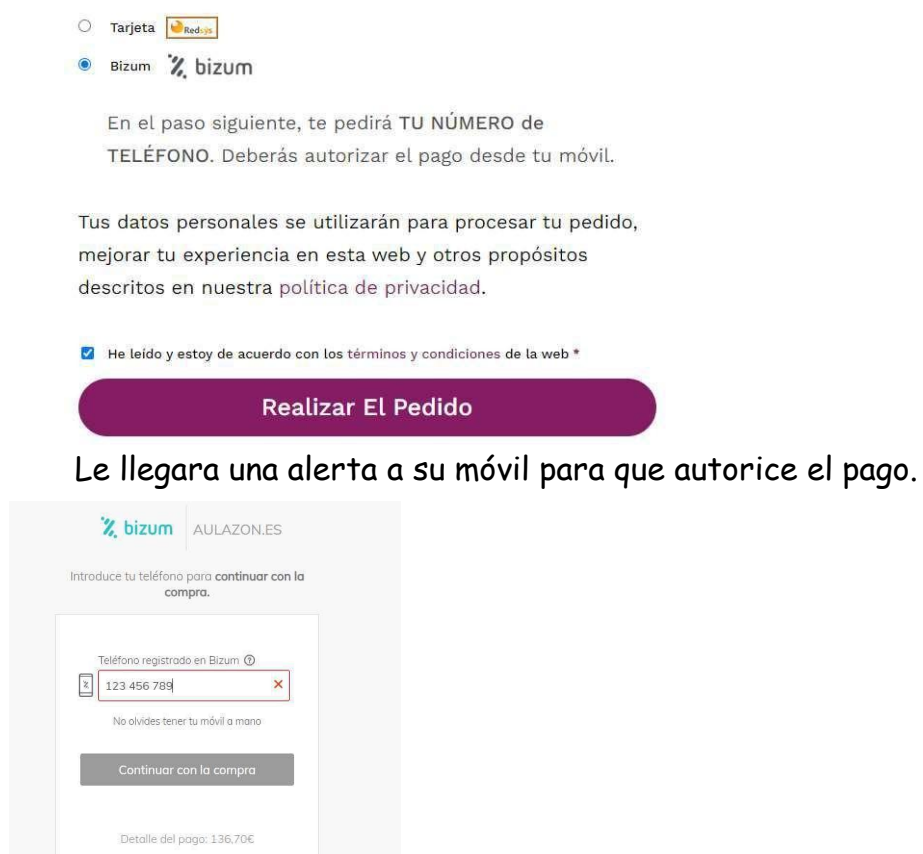

9º Si el método de pago es Tarjeta, rellenaremos los datos de la tarjeta.

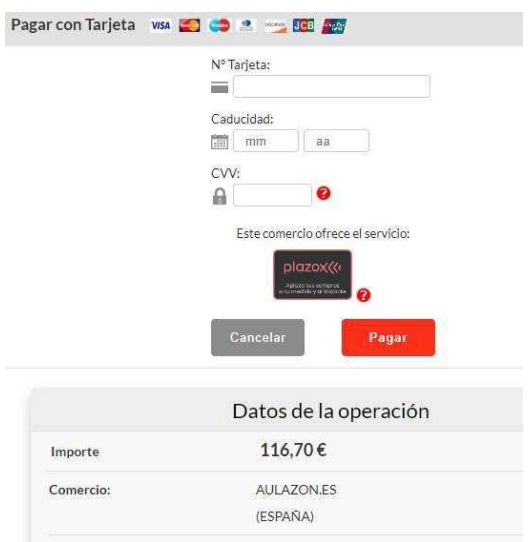

Pago 100% seguro

Una vez finalizado el pago, llega automáticamente un mensaje de confirmación del pago al correo con el que se ha registrado.